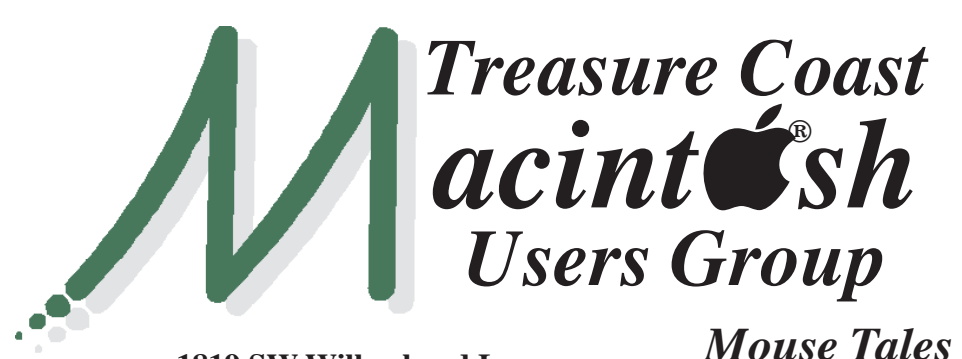

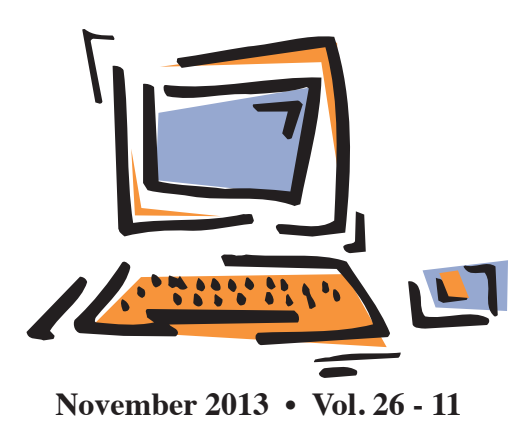

**1819 SW Willowbend Lane • Palm City FL 34990 • (772) 283-5646**

# *MEETING Thurs. Nov. 21*

**LOCATION - Children's Services Council • 101 SE Central Parkway, Stuart**  • In the Green building between Bridges Montessori and Unity Church. Click on this map link **<http://tinyurl.com/clq2mkk>**

# **EXTENDED HELP SESSION 5 - 6:45 P.M. "Here To Help"**

Bring your laptop, iPad or iPhone and enjoy a format with Beginners tables throughout the room, where you can just join any group:

- 
- iPad Basic Help
- 
- iPhone Email & Internet
	-
- $\bullet$  iPhoto  $\bullet$  How can I ...

# **7:00 P.M.**

# **"New gear from Apple and why or why not upgrade from what you own now"**

Bob Jorritsma, our technical expert, discusses an array of new iPads and MacBooks and helps us decide if we want to upgrade from our current devices.

NOTE: At our Dec. 19 meeting, we'll discuss the new software from Apple including OS X Mavericks for our Macs and iOS 7 for our mobile devices.

**• Early Front Page Edition • <http://www.tcmug.net>**

**MISSION:** *Since 1988, TCMUG has provided a forum for Apple users by creating a member network to share information and offer support in the evolving world of technology.*

# **Dues by Jan. 31!**

The **2014 Dues** are collected from

**10/15 - 1/31** by cash, check, or credit card on our website **[http://](http://www.tcmug.net) [www.tcmug.net](http://www.tcmug.net)**

*Newsletter*

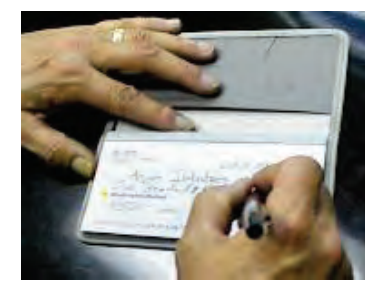

Please fill in the **membership form** 

**on page 7.** Dues will remain at **\$30** with the helpful monthly newsletter.

To check your 2014 dues status, email Chris at **<mailto:president@tcmug.net>**

# **IN THIS ISSUE -**

- **Facebook Makes All of Its Users Searchable**
- **Five Dictionary tricks I can't live without**
- **A Guide to Blocking Calls and Texts in iOS 7**
- **• Best Free Ways to Share Photos**
- **Don't Give Up Your Eyes for an iPhone**
- **Will people be able to STEAL my photos?**
- **How to stop or eliminate the red eye**

Search for people, places and things

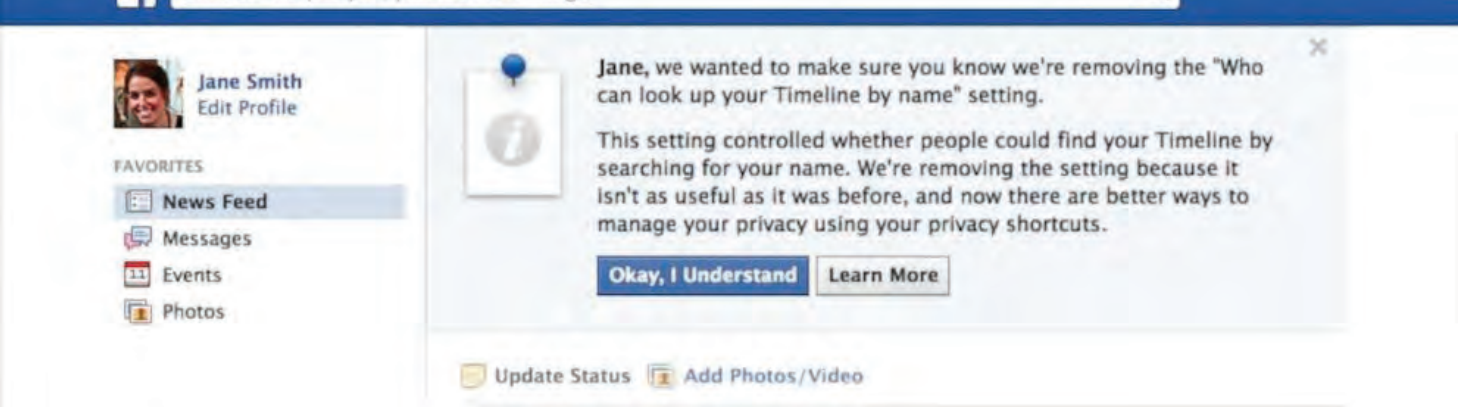

### **Facebook Makes All Of Its Users Searchable ~ ABC News**

Any change to Facebook, whether it's a tweak in its site design or an overhaul of its privacy settings, generates a groan or two.

In another effort to improve its users' experience on the social network, Facebook is getting rid of an old and sometimes glitchprone privacy option that will now render every Facebook user searchable to any other user.

The old privacy setting -- called "Who can look up your Timeline by name?" -- gave users the option to not appear in Facebook search results. If Mark Zuckerberg himself wanted to keep all Facebook users from looking up his Timeline and activity via the Facebook search bar, he could toggle the setting so that only friends, or friends of friends, could do so.

However, according to Facebook's Chief Privacy Officer Michael Richter, that led to some problems with the search function itself. "People told us that they found it confusing when they tried looking for someone who they knew personally and couldn't find them in search results," he said in

a statement. Facebook is phasing out this privacy option and will make all users accessible via the search bar.

The search bar wasn't the only way for people to be found on Facebook. "It didn't prevent people from navigating to your Timeline by clicking your name in a story in News Feed," said Richter. He noted that users could also be found through Graph Search, which lets Facebook users put in more general search terms such as "people who live in Seattle" and returns a list of people who fit the description.

Bradley Shear, a lawyer who specializes in Internet privacy and social media, said it's a bad move on Facebook's part. "Facebook has over a billion users," he told ABC News. "Even though only a small number of users used this privacy option, that can still mean millions of users." Facebook did not specify what percentage of users opted to use this privacy option, but confirmed with ABC News that it was a small percentage, within the single digits.

"The best way to control what people can find about you on Facebook is to choose who can see the individual things you share," said Richter. To enforce this point,

Facebook will notify users making a public post on their timeline that people they don't know may be able to see their activity. In addition, Facebook said that users can still block specific people from seeing their own Timeline.

 $\alpha$ 

While it may be more convenient for some users trying to connect with one another, Shear said that in the long run it could hurt them. "That notification and this privacy change is going to make people think twice about the content they post online," he said. "Facebook's business strategy depends on people sharing more info, and so they're looking at things from a short-term perspective and not over the long term."

#### *~ By Jon M. Chang*

*Additional reading -* 

*http://newsroom.fb.com/ News/735/Reminder-Finishing[the-Removal-of-an-Old-Search-](http://newsroom.fb.com/News/735/Reminder-Finishing-the-Removal-of-an-Old-Search-Setting)Setting*

*http://abcnews.go.com/Tech[nology/facebook-graph-search](http://abcnews.go.com/Technology/facebook-graph-search-function-rolls-us-users/story?id=19597958)function-rolls-us-users/story?id=19597958*

### **Five Dictionary tricks I can't live without**

You've probably ditched your paper dictionary, but do you know how to use OS X's built-in one? This week's video shows you how.

#### **Transcript**

Whether you need to know what a word means or just how to spell it, the days of leafing through hefty paper dictionaries are gone. But few Mac users really know how to make the most of OS X's built-in Dictionary app. Today I'll show you five tricks for doing just that.

#### **1. Use pop-up definitions**

A useful, and chronically underused, OS X feature is systemwide pop-up definitions. In most Mac applications—including Safari, Mail, Pages, TextEdit, Twitter, you name it—just position your cursor over the word you want to define and press Command-Control-D. A pop-up window appears containing the definition, synonyms, and any relevant Wikipedia entry.

Click the header for Dictionary, Thesaurus, Apple, or Wikipedia to open Dictionary to the relevant page.

#### **2. Use contextual menus**

Say you've forgotten the Command-Control-D shortcut already. Are you out of luck? Of course

not. In most applications, you can instead select a word and Control-click (or right-click). A contextual menu appears. Select Look Up in Dictionary (or Look Up) and the definition appears.

**3. Use Spotlight**  Another quick way to look up a word is by using the Spotlight search menu. Press Command- spacebar to activate it, and then type in the word you need defined. One of your results will be 'Look Up' next to the Dictionary icon. You don't have to select this and press Return. Instead, simply hover your cursor over the entry and a pop-up menu will appear with the full definition. If you don't want to reach for your mouse, press Command-L to jump immediately to the definition.

 $\mathcal{P}^{\mathcal{A}}$ 

For more options—like the ability to look for synonyms—select the Dictionary entry (or press Command-D), and the Dictionary application will open to your word.

#### **4. Make Dictionary talk**

Perhaps your elementary school teachers taught you how to decipher the pronunciation symbols provided by the dictionary, but... perhaps not. Did you know that you can get Dictionary to pronounce words for you?

Go to System Preferences, click Dictation & Speech, click the Text to Speech tab, and choose a voice.

To make Dictionary talk, select a word and Control-click (or

 right-click) it. From the contextual menu, choose Speech > Start Speaking.

If the word isn't split into syllables (say, down below in its Thesaurus entry), you don't even have to select it. Just point to it with your cursor and Control-click.

#### **5. Change your sources**

Dictionary comes with a bunch of built-in reference sources. Select Dictionary > Preferences to see the list. Here you can determine which sources will show up when you search and what order they'll show up in. So, for instance, you could get rid of Wikipedia, add a Spanish language dictionary, or switch out the American English dictionary for a British English one.

Note that you have to be connected to the Internet to access Wikipedia. And what's the Apple dictionary, you may ask? It includes a glossary of Apple terms helpful for those times when you're not interested in the type of apple you can eat.

*~ Scholle Sawyer McFarland Panhandler MUG Pensacola FL 6/13*

# **Silence Is Golden: A Guide to Blocking Calls and Texts in iOS 7**

*~ Kif Leswing* 

With the release of Apple's new iOS 7 operating system, millions of **iPhone** owners are now able to block annoying callers for the first time.

#### **So how do I start blocking?**

The easiest way to block an individual is through their contact card. Open the contact info of someone you want to block — an obnoxious ex, your cable company's robo-caller, that rando who keeps butt-dialing you — and scroll to the bottom of the screen. There, you will find a button to block them. **Tapping this button will prevent the person from being able to call you, send you text messages, or reach you over FaceTime.**

#### **So I have to add someone to contacts to block them?**

Not if they've recently called or texted you. Looking at a text message thread, for example, you can simply access a person's contact card through the lowercase 'i' in a circle icon. Look for the block option at the bottom of the page. Likewise, you can bring up the contact info for anyone in your recent calls list.

You can also find a list of the shunned under Phone options in the Settings menu.

#### **Let's say I block someone. Can they tell?**

Yes. When they call you, they'll hear a few rings interrupted by a busy signal. We've tested this

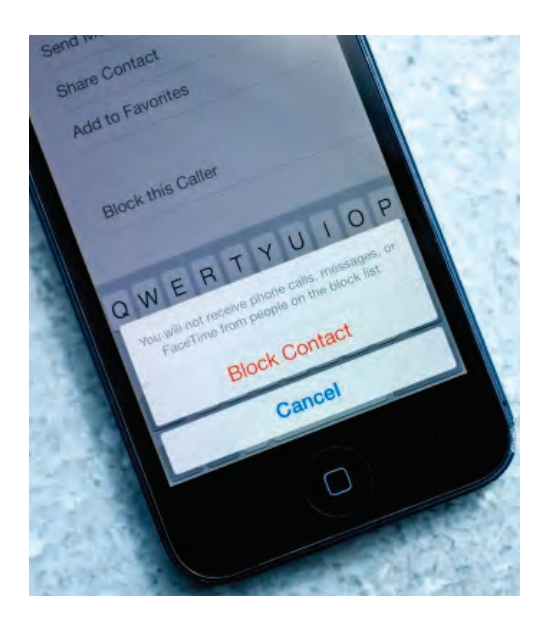

with an iPhone running iOS 6, an Android phone, and a landline. If you're getting a busy signal from an iPhone, you've probably been blocked.

Here's what it sounds like: You've Been Blocked

#### **What about texts?**

If you're sending a text, it will look like it was delivered. If you're sending a message to someone who has blocked you, and you're using iMessage, it will say "delivered" — exactly like a text that went through.

#### **And FaceTime?**

If someone you've blocked tries to FaceTime you, they'll see what looks like a normal request to chat over FaceTime on their end, but it will never connect and it will ring indefinitely. You won't notice anything.

#### **OK, I blocked my mortal enemy. Can I still contact them?**

Yes. iPhone blocking goes one way. You can continue to call them, text them, troll them, whatever.

If your blocking victim uses Apple's read receipts, you won't receive them post-block. They won't see yours either.

#### **Whenever this creep calls, his number is blocked. Can my iPhone help?**

Unfortunately, no. Even if you've blocked the caller's number, if he uses services like Star-67, it will still make your phone ring. The call will show up on your phone as "No Caller ID."

#### **I've had a change of heart about the whole blocking-you thing. Now I want to read the messages I missed.**

Too bad! They're lost to the ether. You can't get them back even if you unblock the sender.

#### **I get my iMessages on my Mac. Are those blocked too?**

Nope. There's currently no way to block someone from iMessaging your Mac — the iPhone block feature seems to be tied to the physical device, not your SIM, and not your Apple ID or iCloud account. This also means that even if you've associated email information with a blocked contact, the iPhone won't block their emails.

#### **I'm going to go block my ex, then tweet out the screenshot.**

Not so fast. Because the block button is at the bottom of the contact screen, there is no way to simultaneously capture both the contact name and the fact you're blocking them. However, there is a workaround. If you access the contact through the messages app, their name will be up at the upper left hand corner, inside the back button.

#### *The Best Free Ways to Share Photos With Friends and Family Other Than Facebook*

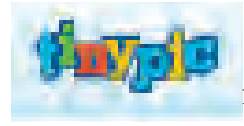

**TinyPic** Tinypic is a fast, simple and reliable video and

image hosting site that you can use to share your experiences. There is no registration or log-in required, simply submit your picture or video. That makes it the perfect site for linking to MySpace.com, eBay, Orkut scrapbooks, message boards, forums, blogs, journals, e-mail, IM, and other websites. It's FREE!

You upload your video or image and they provide you with a simple URL hat is guaranteed to be unique. It will point to your, and only your, video or image. You can then copy and paste the link that they provide to share your pictures on your favorite sites all without having to upload your image or video all over again. **<http://tinypic.com>**

#### **Bayimg.com**

Bayimg.com is a place where you can host all your images. They do not censor them. They believe in freedom of speech, it's of utter importance to them. As long as your pictures are legal they will be hosted on bayimg.com, but they reserve the right to remove images due to technical reasons though.

You can upload about 140 different formats. There's even support for .RAR and .ZIP-archives. If you upload an archive with multiple images, you'll also get a web address for the album and all the pictures inside of it.

If you need to store other types of files online, try the new Bayfiles file storage service, which provides a 5 GB maximum file size for everyone. **<http://bayimg.com>**

#### **My Photo Gallery**

A Web-based photo gallery that also supports non-image file types. It is easy to setup and even easier to maintain. Slick-looking image galleries and thumbnails are generated on the fly from any root directory that you specify. Albums can be created using the included Web-based administration tool or by creating a directory and copying your pictures and files to that directory. A Web administration interface is available to help add descriptions, rename images, rotate images and more. It includes advanced features such as image logging, renaming, resizing, image rotation, smilies, and visitor comments. Unlimited file types may be recognized, and custom images for them can be displayed in your galleries, allowing you to archive MP3s, MPEGs, AVIs, etc.

**[http://freecode.com/projects/](http://freecode.com/projects/myphotogallery) myphotogallery**

#### **Gallery**

Gallery is an open source web based photo album organizer. It provides an intuitive way to blend photo management seamlessly into your own website whether you're running a small personal site or a large community site.

Gallery 3 offers more control, better uploading and enhanced performance. Its design is based on the the feedback provided by the Gallery Community of Users at large. Serving millions, Gallery is the most widely used system of its kind. Gallery 3, like its predecessors, Gallery 1 and Gallery 2, is free to download and use.

**<http://galleryproject.org>**

.

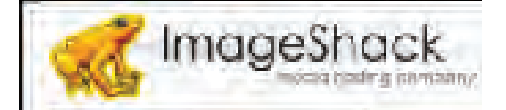

#### **ImageShack**

ImageShack is an easy-to-use media hosting service,who owns two other products, Yfrog and Yfrog Social. Yfrog Social is an online social network designed to help you connect to your friends in a meaningful way. The key elements of the network is that it is private, simple and personal. The network allows users to organize their connections into groups, making content relevant because users decide what they want to see. Yfrog Social is not driven by monetizing the content of its users, rather it makes a product for its users, and them only. Most current social networks sell users private data to the top bidder and fill users profiles with advertisements, Yfrog Social doesn't. It believe a cause worth pursuing is creating an excellent product with an intent of empowering its users and putting their needs first.

ImageShack's other product, Yfrog, is a service run by Image-Shack that is designed specifically for uploading photographs and videos to Twitter, and allows uploads via email or a website interface.

ImageShack just launched Sky-Path, October of 2012, which is an app that syncs with your Image-Shack account and your iPhone's photo library. ImageShack is dedicated to providing quality products, centered around photographs, for their users.

**<http://imageshack.us>** *~ Article by howtogeek*

### **Don't give up your eyes for an iPhone ~ How to hold your phone so it doesn't (completely) wreck your vision**

The biggest knock on smartphones is that all the apps, emails, viral videos, and text messages drive us to distraction, if not off the road. Spending half the day staring into a four-inch screen may also wreck one's eyesight, new research suggests — and the devices may not be to blame so much as how we hold them.

David Allamby, an eye surgeon and the founder of Focus Clinics in London, recently coined the term "screen sightedness" and pointed out that according to his research, there has been a 35% increase in the number of people with advancing myopia since smartphones launched in 1997.

Nearsightedness, or myopia, is a condition caused by a combination of hereditary factors and environment, says Shlomit Schaal, an eye surgeon and assistant professor of Ophthalmology at the University of Louisville. It affects more than 30% of the population of the U.S. The environmental factors that contribute include "close work," or stress on the eye caused by reading or otherwise focusing on a near object.

Using a smartphone strains the eyes in much the same way reading a book or staring at a computer monitor does, with one exception

— the distance between the eye and the object. When a phone or other device is held close to one's face, it forces the eye to work harder than usual to focus on text, says Mark Rosenfield, an optometrist who published research on the topic in The Journal of the American Academy of Optometry in 2011. The discomfort can eventually result in fatigue.

People tend to hold smartphones considerably closer to their faces than they would a book or newspaper, even as close as seven or eight inches, Rosenfield says. And since smartphones have such a small

can be beneficial, Rosenfield says.

He also suggests taking breaks from using the phone. During those breaks, it is helpful to look into the distance, which relaxes the eye as it focuses on faraway detail instead of what is close.

When individuals are already affected by myopia, there are some ways tablets and other devices can even help, the doctors said.

Patients, especially those with age-related macular degeneration, have benefited from being able to view larger fonts and increased contrast on hand-held devices like

> an iPad or Kindle, Schaal said.

"In the past, these patients might have had to use a magnifying lens or very strong glasses to read the material, but now they can enlarge the print and read it with a more normal prescription," Rosenfield said in a note.

Young children's eyes may be spared early dam-

age by limiting smartphone and tablet use, doctors say. Spending hours playing games or otherwise intently viewing a screen causes children's eyes to exert effort for long periods. In the past, children focused on larger objects like blocks or toys, rather than such fine detail. They should be encouraged to engage in a variety of activities with different focusing targets of both near and faraway objects, Schaal says.

*~ Maria LaMagna, MarketWatch Photo:* CREATISTA / Shutterstock.com

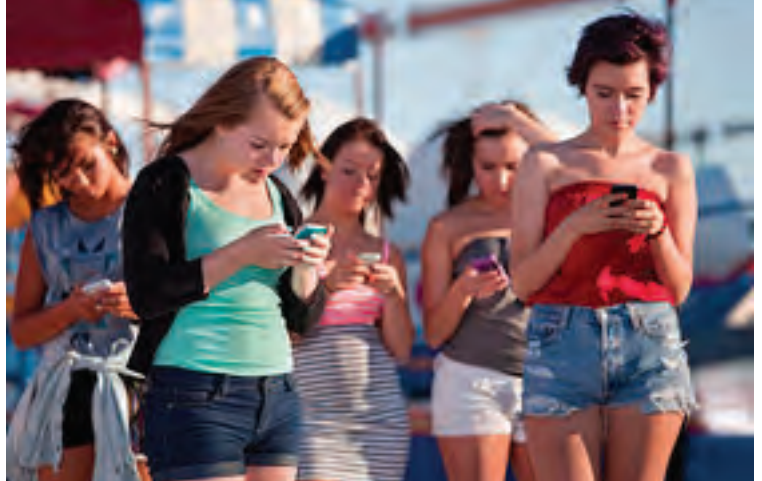

screen, the incidents of peering closely at them tend to be higher than for other devices.

Since it is linked to heredity, there is no known way to prevent myopia, or even to slow it down. Glasses and contact lenses don't affect its progression, Schaal says. The greatest shifts in myopia happen before age 25.

Holding a smartphone farther away (but still using it the same amount) won't necessarily prevent myopia entirely, Schaal said. But holding the phone at least 16 inches away from the face during use

## **Will people be able to STEAL my photos?**

You are right to be concerned about people stealing your photos. However, there are some things you can do to protect yourself.

Public access sites like Flickr and Facebook allow you add a license and copyright protection.

You can read more about Flickr's copyright protection here at

#### [http://www.flickr.com/help/pho](http://www.flickr.com/help/photos/#87)tos/#87

and about Facebook's policy here at

#### [http://www.facebook.com/help.](http://www.facebook.com/help.php?page=28) php?page=28

For sites like Shutterfly, Kodak Gallery, PhotoBucket, etc., you invite the people you want to see your photos so you can choose to share them only with people you trust.

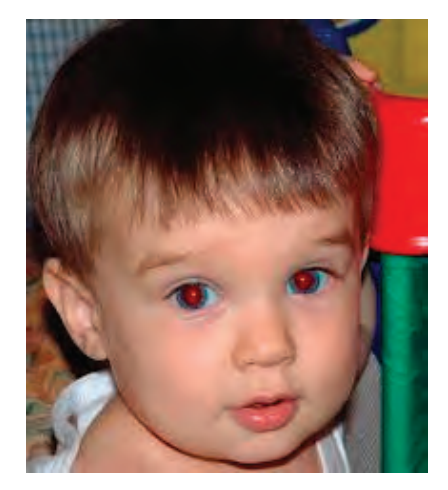

### **How does one stop or eliminate the red eye?**

Red eye is a common problem. Fortunately, you can correct it when you edit your photos.

Red eye occurs when the camera flash bounces off the inside of the eye. You can avoid this simply by having the person look slightly away from the camera. Another option is get a flash unit that you can remove from the camera. This will enable you to hold it to one side so it doesn't hit the eyes.

Many photo editing software programs have a red eye correction tool. It's typically easy to use these to get rid of red eye.

*~ Audri and Jim Lanford*

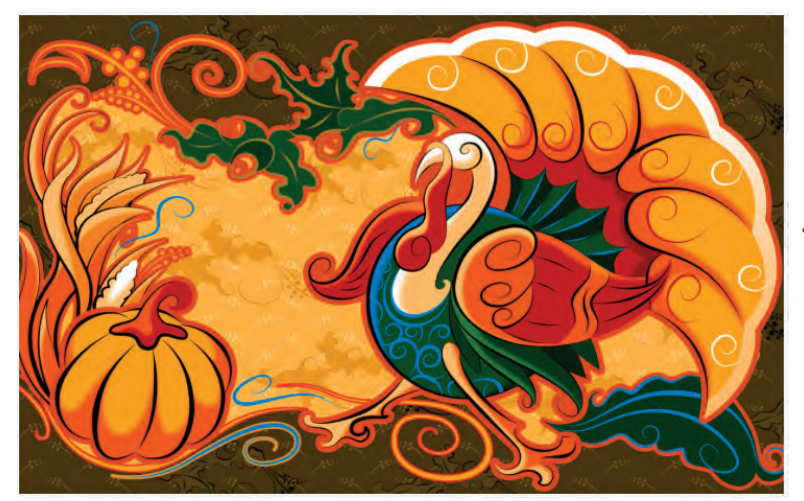

*Best Wishes from the TCMUG Board*

# **2014 MEMBERSHIP**

Joining the Treasure Coast Macintosh Users Group will keep you from missing out on the best Mac resource since the mouse — including the *Monthly Meetings • Newsletter • Special Interest Groups*  and more! Membership is just \$30 a year per family - getting your colorful newsletter by e-mail.

# **\$30 Yearly Dues**

**Check payable to: TCMUG** (or Treasure Coast Macintosh Users Group)<br>Mail to: 1810 SW Willowbord Lang a Palm City FL 34000 **Mail to: 1819 SW Willowbend Lane • Palm City FL 34990**

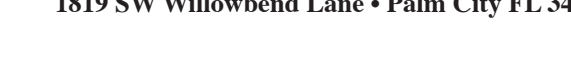

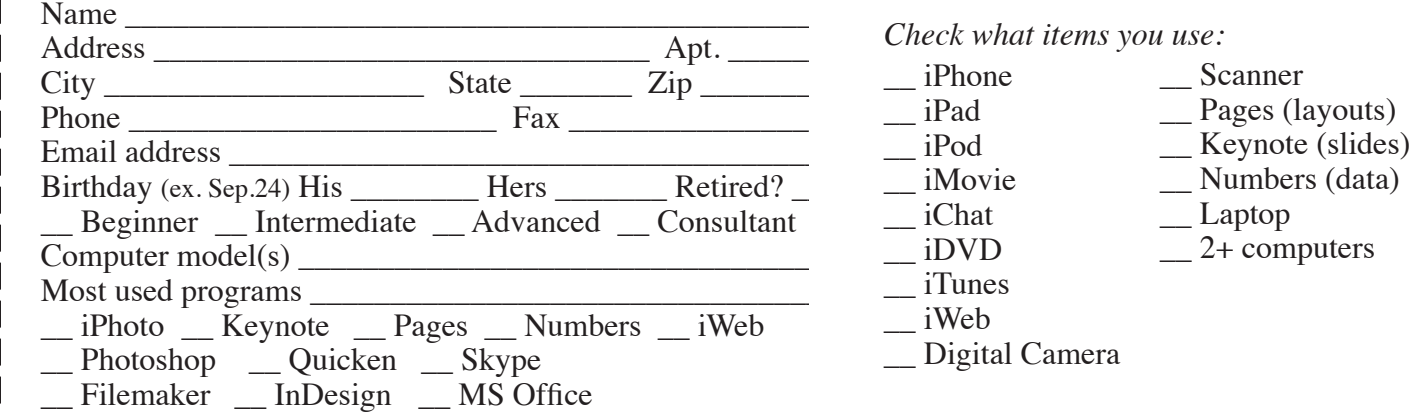

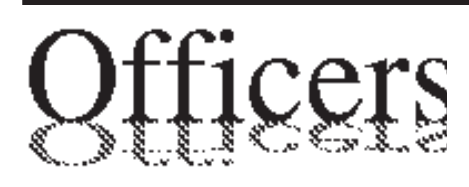

*President & Newsletter* • Chris Kilbride 283-5646 [chris@tcmug.net](mailto:chris@tcmug.net) *Vice President & Publicity* • Mark Weinberg 465-4890 [mark@tcmug.net](mailto:mark@tcmug.net) *Secretary* **•** Kathy Finnerty 220-8691 [kathy@tcmug.net](mailto:kathy@tcmug.net) *Beginners SIG* • Carol Vertesch 283-0843 [carol@tcmug.net](mailto:carol@tcmug.net) *Hospitality* • Fred Ulbrich 220-1303 [fred@tcmug.net](mailto:fred@tcmug.net) • Anita Farrell (after 12pm) 370-7167 [anita@tcmug.net](mailto:anita@tcmug.net) • Moe Goldy 340-0652 [moe@tcmug.net](mailto:moe@tcmug.net) • Guy Reer [guy@tcmug.net](mailto:guy@tcmug.net) *Membership* **•** Jacques Hein 288-2532 [jacques@tcmug.net](mailto:jacques@tcmug.net) *Photos & Graphics* • Richard Lewis 287-4948 dick[@tcmug.net](mailto:dick@tcmug.net) *Technical Advisor (Apple)* • Bob Jorritsma 398-0748 [bob@tcmug.net](mailto:bob@tcmug.net) *Video Production* • Bill Farrell (after 12pm) 370-6407 [bill@tcmug.net](mailto:bill@tcmug.net) 924-1084 (MagicJack) *Member At Large* • Tom Stout 288-3737 [tom@tcmug.net](mailto:tom@tcmug.net) *Palm Beach Liaison* • Dave Sochrin [dave@tcmug.net](mailto:dave@tcmug.net)

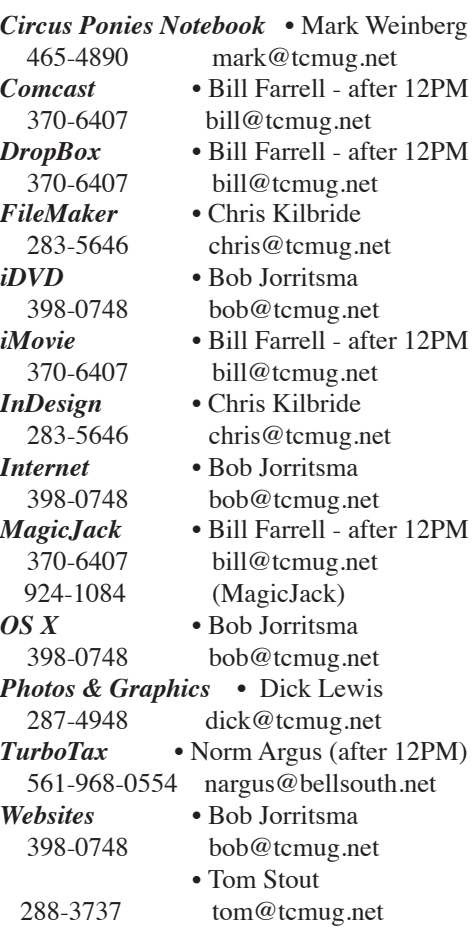

# **2013 CALENDAR**

**Jan. 17 • Feb. 21 March 21 • April 18 May 16 • June 20 NO July • Aug. 15 Sept. 19 • Oct. 17 Nov. 21 • Dec. 19** *\*All located at the Children's Services Council Auditorium*

**• MONTHLY VIDEOS • [http://www.youtube.com/user/](http://www.youtube.com/user/tcmug) tcmug**

# **BOARD OF DIRECTORS**

December 6 @ Luncheon

*A variety of programs for Beginners to Advanced Mac enthusiasts.* 

#### **MEETING INFO (772) 283-5646 <http://www.tcmug.net>**

*Dues may be paid in person (cash or check), by mail or credit card (tcmug.net)*

#### **MAILING ADDRESS**

**Treasure Coast Macintosh Users Group (TCMUG)** 1819 SW Willowbend Lane Palm City FL 34990

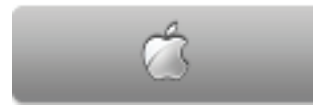

#### **MEETING LOCATION Children's Services Council • Stuart <http://tinyurl.com/clq2mkk>**

**101 SE Central Parkway, Stuart • (772) 283-5646** • In the Green building between Bridges Montessori and Unity Church.

> **West Palm Beach Apple Store - Gardens Mall: <http://www.apple.com/retail/thegardensmall/> West Palm Beach Apple Store - Wellington Green: <http://www.apple.com/retail/wellingtongreen/>**

#### **Find Out How:**

**<http://www.apple.com/findouthow/mac/> iPad User Guide for iOS 7 Software • 157 pages [http://manuals.info.apple.com/MANUALS/1000/MA1595/en\\_US/](http://manuals.info.apple.com/MANUALS/1000/MA1595/en_US/ipad_user_guide.pdf) ipad\_user\_guide.pdf**

**iPhone User Guide for iOS 7 Software • 157 pages [http://manuals.info.apple.com/MANUALS/1000/MA1565/en\\_US/ip](http://manuals.info.apple.com/MANUALS/1000/MA1565/en_US/iphone_user_guide.pdf)hone\_user\_guide.pdf**